**RTMM Medical Dispatches Installation**

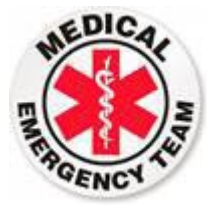

## **This is the "README" file for the RTMM Medical Dispatches Installation**

**The installation is very simple. You copy the RTMM Medical Dispatches folder and put it into your sim's scenery library. (RTMM always recommends you place these like this:**

## **"***...Addon Scenery/Misty Moorings/RTMM Medical Dispatches***"**

**When you are "in" the flight sim, go to your SCENERY LIBRARY and add this as a Scenery Location activating it. (You're Done!).**

**When you look at the file structure inside the folder, for those of you who are used to the way RTMM does things, this will seem a little strange. "Everything" is in this folder … PDFs, BGLs, Etc … a real cornucopia of files. However also notice that everything starts with the "dispatch name" with an "E" Number. So everything is alphabetical and "together" for each dispatch. Most people will not notice this change, but for those of you who do notice, here's some reasoning.**

• **People complain often that they have to download so many things to operate with RTMM. In this case, with the combined folder, there is ONE download. As we make changes, you will simply download it again and replace what you already have. This way, we make sure, when we send it out, the file structure is the way it should be with everything present. If you "play with it" (and some will), and you lose the integrity of the folder, you can always re-download it for a fresh start.** 

**Updating and Manual On/Off**

- **If you are updating the folder (and this will happen frequently in the beginnings of this project when we add new items), use the "Safe and Replace" method. You will probably get by with an "over write" of what you have, but we always recommend taking out the old folder and putting in the new one. That way, if we've made any file structure changes, you won't have a combination of old and new, you will have a "fresh" new folder.**
- **If you want to turn OFF the medical dispatches, just uncheck the folder in your Scenery Library, that single uncheck turns it all off for you.**

**If you have any questions, please go to the forum and ask. There are plenty of people ready to help you.**

*Doug Linn/RTMM*